# TOPPERS 活用アイデア・アプリケーション開発 コンテスト

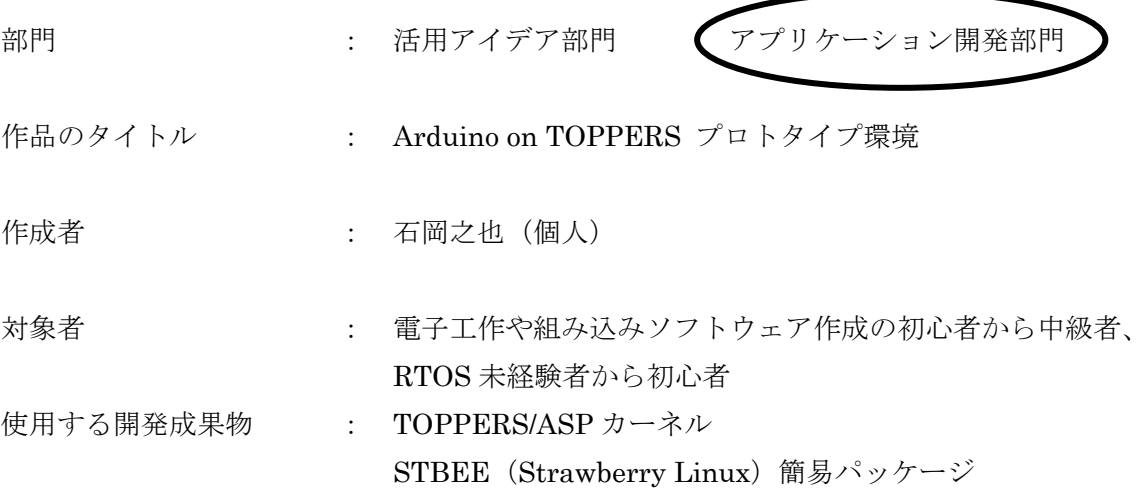

目的・狙い

近年、初心者向けの Arduino が広まり、新規のデバイスを用いたボードやサンプル プログラムが Arduino 用に公開され短期で動作確認が行えるようになっています。 しかし、Arduino は単一ループで処理を実現しているため、複雑な処理系の実装は 困難です。このため、公開されたサンプルプログラムを容易に動作させることがで き、また Arduino で複雑な処理を実装できるようにするため、Arduino プログラム を Toppers 上で動作させる環境の開発を思い立ちました。

アイデア/アプリケーションの概要

Interface 誌 2012 年 6 月号付録の FM3 マイコン基板と STBEE 簡易パッケージに FM3 用パッチを適用した TOPPERS をベースに、ARM Cortex-M3 を用いた Due 用の Arduino IDE のハードウェアアクセスライブラリを FM3 用へ置き換え、スタ ートアップルーチンを削除して TOPPERS のタスクとして動作するよう改造しま す。更に Arduino 上でマルチタスクと周期ハンドラ登録が行えるよう、TOPPERS API へアクセスするためのライブラリと、動作サンプル用にキャラクタ LCD、グラ フィック LCD のライブラリも開発、移植しました。

## ●ハードウェア

 ベースとなるMPUボードは Interface 誌2012年6月号付録のFM3ボード (CQ-FRK-FM3)を使用しています。デモ機のハードウェア概観画像を以下へ記します。 デバイス接続用のコネクタは、Arduino UNO 用シールドが搭載できるよう、コネクタピン を加工して配置してあります。

開発で対象としたグラフィックLCDのピン配置は以下の製品に合わせてあります。

## http://www.aitendo.com/product/9482

キャラクタLCDは、下記の「Arduino はやみ表」内の「キャラクタ液晶ディスプレイ」 に記載されている配線を利用しています。

http://k-tai.impress.co.jp/img/ktw/docs/369/056/html/STPblog2010-05-24\_IT1.jpg.html 回路図は別紙 FM3\_BF618T\_topopers.pdf を参照ください。

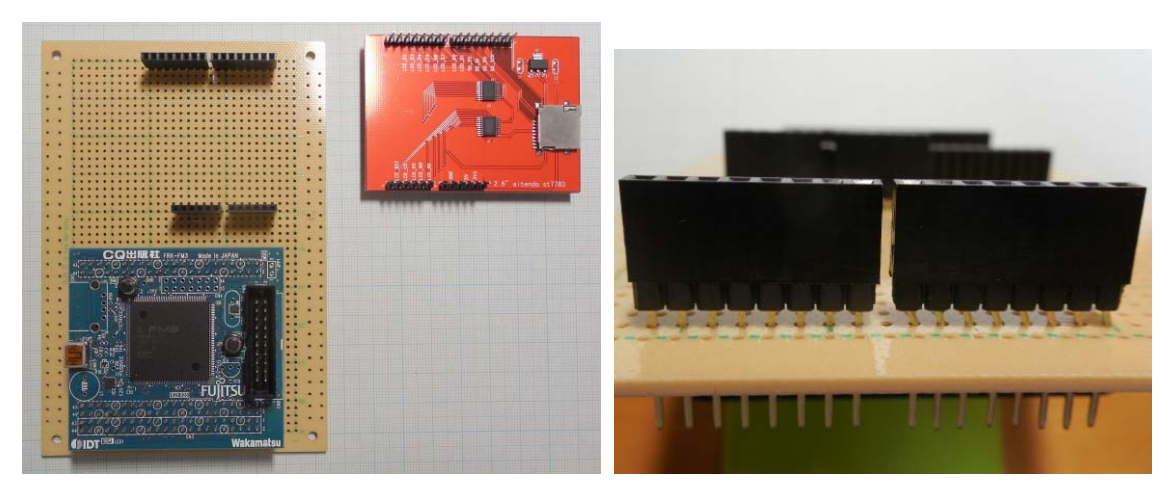

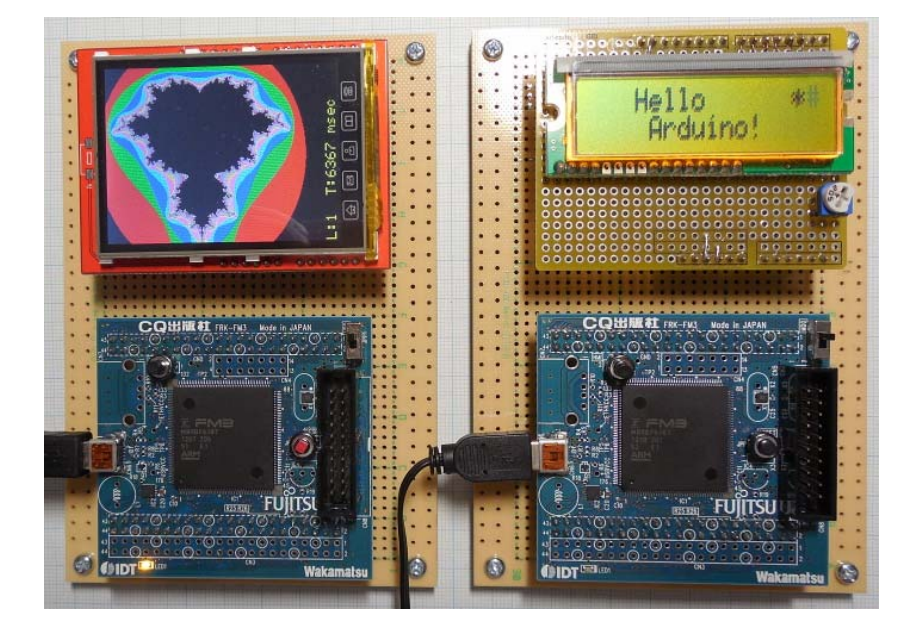

●ソフトウェア構成

ソフトウェア構成を以下に記します。

細線部分が TOPPERS の開発環境で設定、作成を行います。

太線部分が Arduino の開発環境である Arduino IDE で作成します。

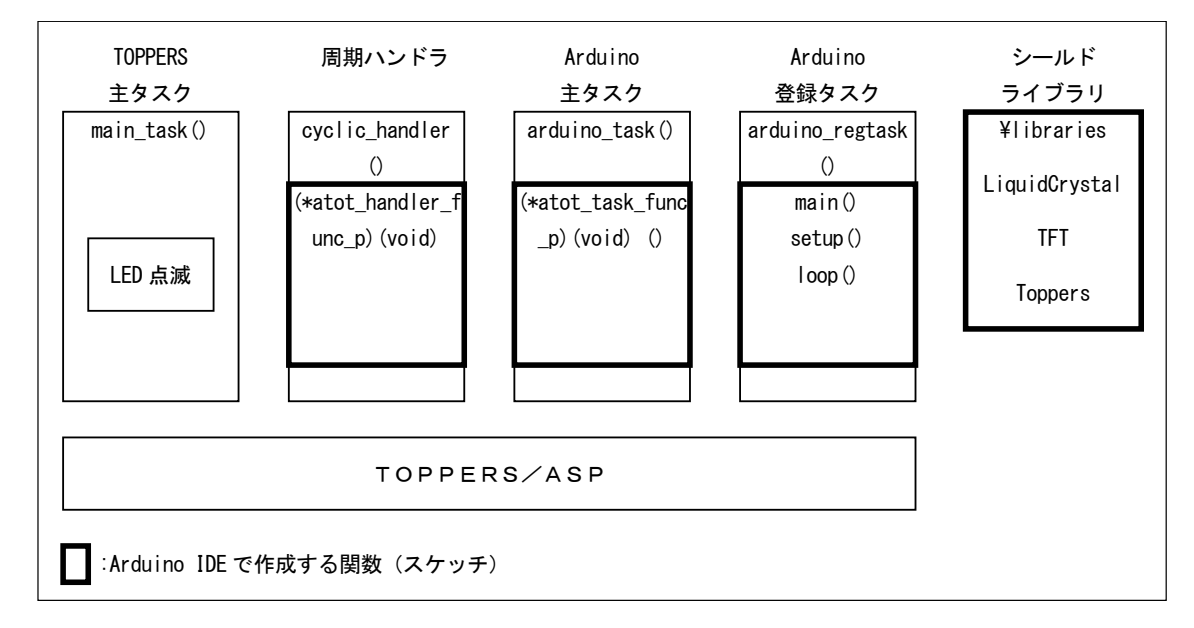

●ソフトウェア詳細

(1) TOPPERS

 「TOPPERS/ASP カーネル簡易パッケージのダウンロード」ページから取得できる「STBEE (Strawberry Linux)簡易パッケージ」をベースにします。

今回は FM3 ボードを使用することから、Interface 誌 2012 年 7 月号付録 DVD に収録されて いる松浦商事・松浦さんが作成したパッチ ( asp\_cqbbel\_mp3.zip ) を適用し、FM3 ボード で動作する TOPPERS/ASP カーネルを作成します。

 TOPPERS のビルド環境は、最終的にバイナリを Arduino IDE が出力したファイルとの結合 を行うことを考慮し、Arduino IDE と同じ以下のコンパイラを取得し、Linux 上にクロス開 発環境を構築しました。

Sourcery G++ Lite 2010q1-188 for ARM EABI

 TOPPERS 側のプログラムは初期設定時に生成される「sample1」のプログラムや設定を流 用します。

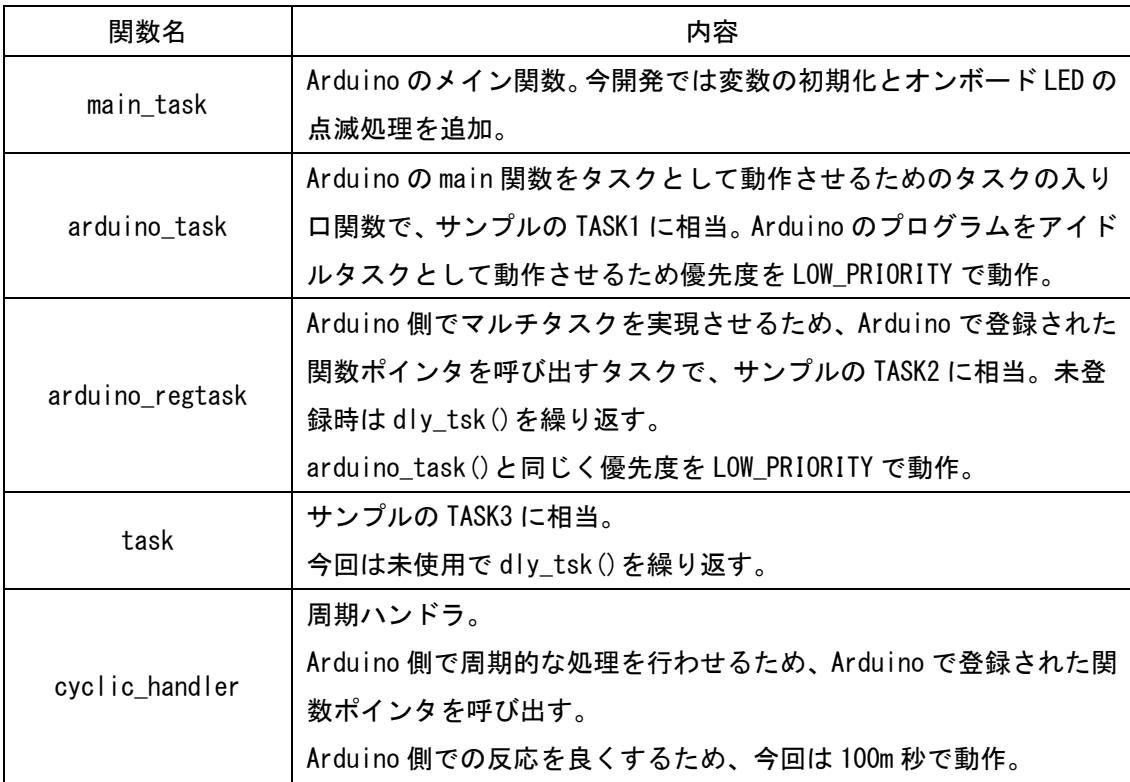

 今回のプログラムは TOPPERS だけは完結せず、最終的に Arduino IDE が出力したバイナ リと結合する必要があります。

 初心者でも利用できる環境を提供するため、最終的な結合は Arduino IDE 上で行い、 TOPPERS のビルドは中間状態のバイナリ作成までとします。

 このため、sample1/Makefile へ以下の行を追加し、asp.a というライブラリとして中間 状態のバイナリを出力するようにします。

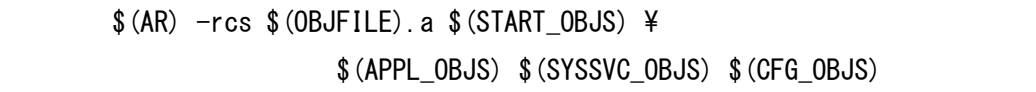

(2)Arduino

 Arduino IDE は現在、1.5.7 が最新版として取得できますが、今回は、個人的に以前から 解析、改造で使用していた 1.5.2 版を使用します。

Arduino IDE のプログラムは以下からダウンロードできます。

http://downloads.arduino.cc/arduino-1.5.2-windows.zip

 今開発では、Cortex-M3 の FM3 を動作対象とるため、Arduino Due 用のファイルやプログ ラムへ修正、追加することで FM3 用の環境を構築します。また、TOPPERS で生成されたバイ ナリファイルも併せてリンクするよう修正も行います。

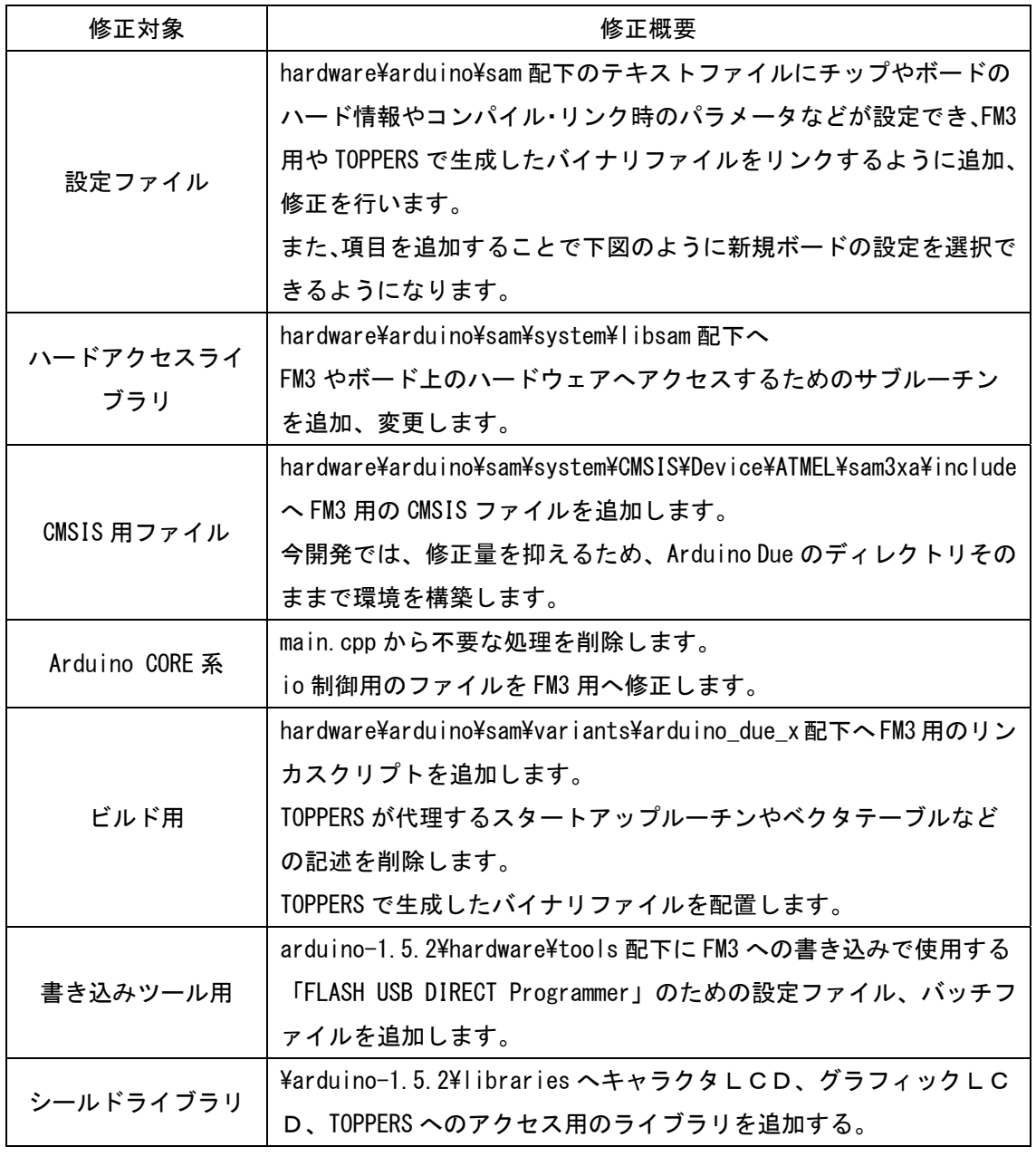

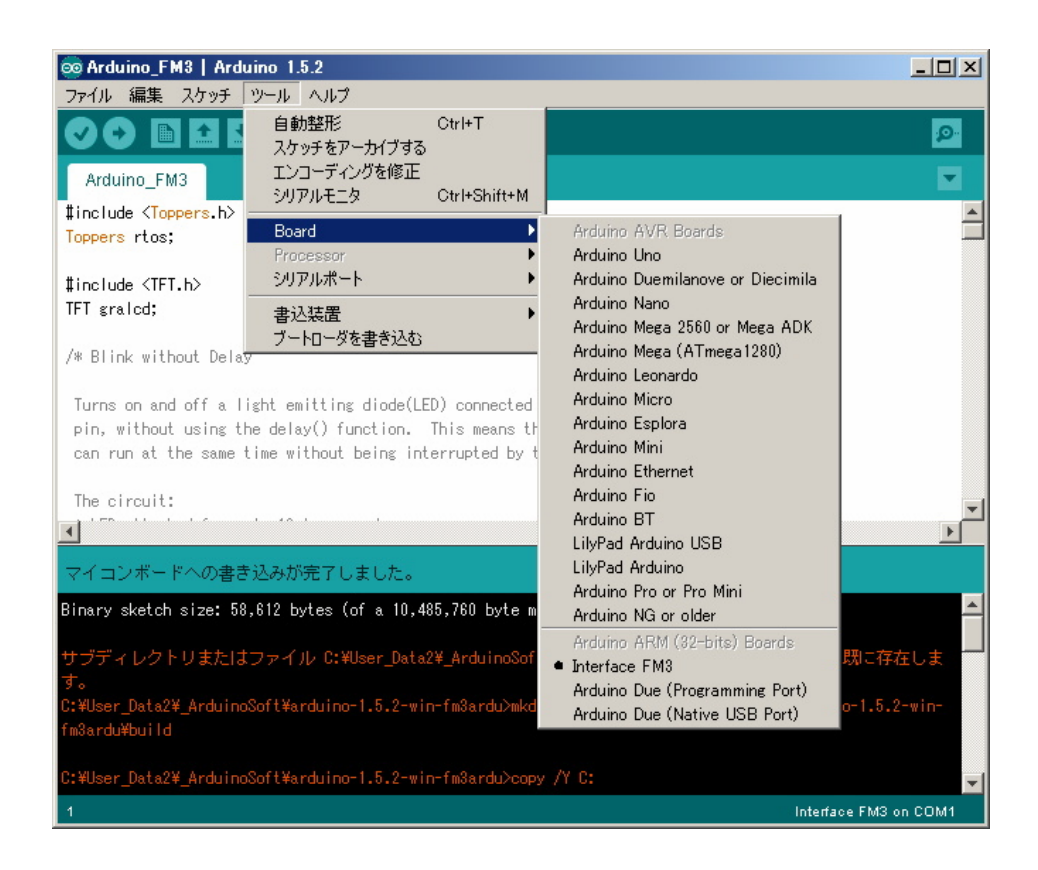

#### ●構築、動作手順

以下のURLからダウンロードしたファイルが展開されているものとして記述します。

 http://www009.upp.so-net.ne.jp/yistudio/arduinoONtoppers20140915.zip 前項までの説明したファイル類のダウンロードや展開、インストールがされているもの とし、また、TOPPERS は Linux、Arduino IDE は Windows 上の環境とします。

TOPPRES 側の修正を行わない場合、(3)から開始しても構いません。

また、Arduino IDE を含め開発環境を用意しない場合、提供ファイルの

arduino-1.5.2¥build ディレクトリ内にビルド済みのファイルが含まれているので、(9)から 開始できます。

(1)提供ファイル sample1-20140914.tar を展開し、TOPPERS の sample1 ディレクト リへ上書きします。

(2)sample1 ディレクトリ内で make を実行します。

 事前に Sourcery G++ Lite がインストールされ、以下のような環境変数が設定されて いるものとします。PATH は各自の Sourcery G++ Lite をインストールしたディレクトリ として下さい。

export PATH=/usr/local/cross-compiler/arm-2010q1/bin:\$PATH export GCC\_TARGET=arm-none-eabi

(3)Windows 上の任意のディレクトリへ Arduino IDE 1.5.2 を展開します。 提供ファイル内の arduino-1.5.2 ディレクトリの内容を展開した Arduino IDE へコピ ーします。

(4)TOPPERS で生成された以下のファイルを Arduino IED の hardware¥arduino¥sam¥variants¥arduino\_due\_x ディレクトリへコピーします。 TOPPERS 側の修正をおこわない場合、この項目は飛ばして下さい。

- ・asp.a
- ・libkernel.a
- ・start.o

(5)Arduino IED を展開したディレクトリの直下にある arduino.exe を実行します。

- (6)Arduino のスケッチを作成するかサンプルを開きます。
- サンプルは提供ファイル内の ino ディレクトリ内にあります。

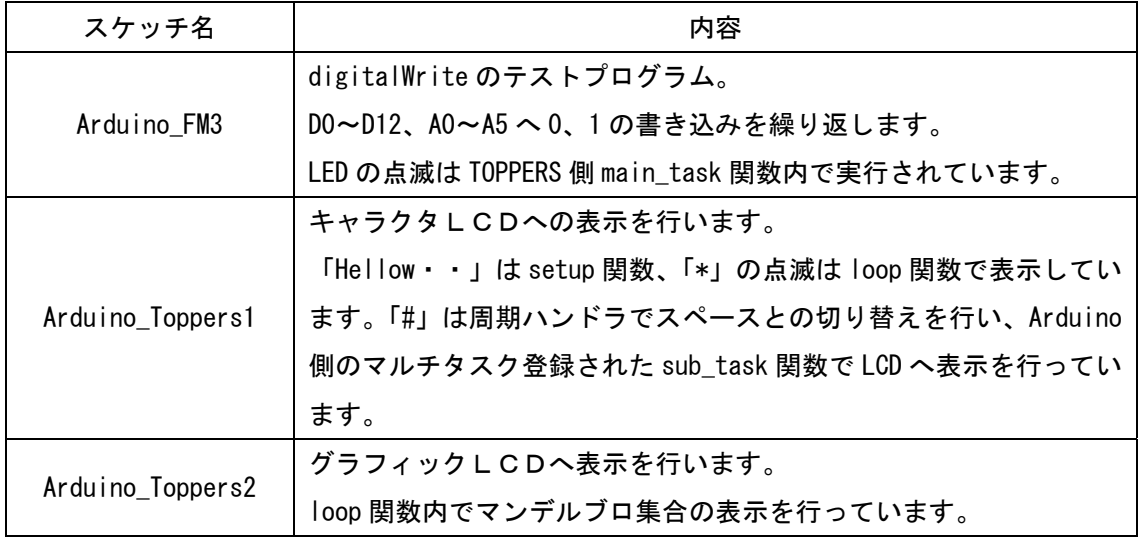

(7)Arduino IDE のメニューから「ツール」「Borad..」「Interface FM3」を選択します。

(8)Arduino IDE のメニュー直下の「→」ボタン(マイコンボードに書き込む)を押し、 ビルドを行います。

 「FLASH USB DIRECT Programmer」がインストールされていない場合、エラーが表 示されますが、無視してもらって構いません。

(9)Arduino IDE をインストールしたディレクトリ直下に「build」ディレクトリが生成 され、その中に ELF ファイルやインテル HEX ファイルが生成されるので、必要なツール を使って FM3 ボードへ書き込みを行います。

 「FLASH USB DIRECT Programmer」の場合、インテル HEX ファイルが利用できま す。

●動作状況

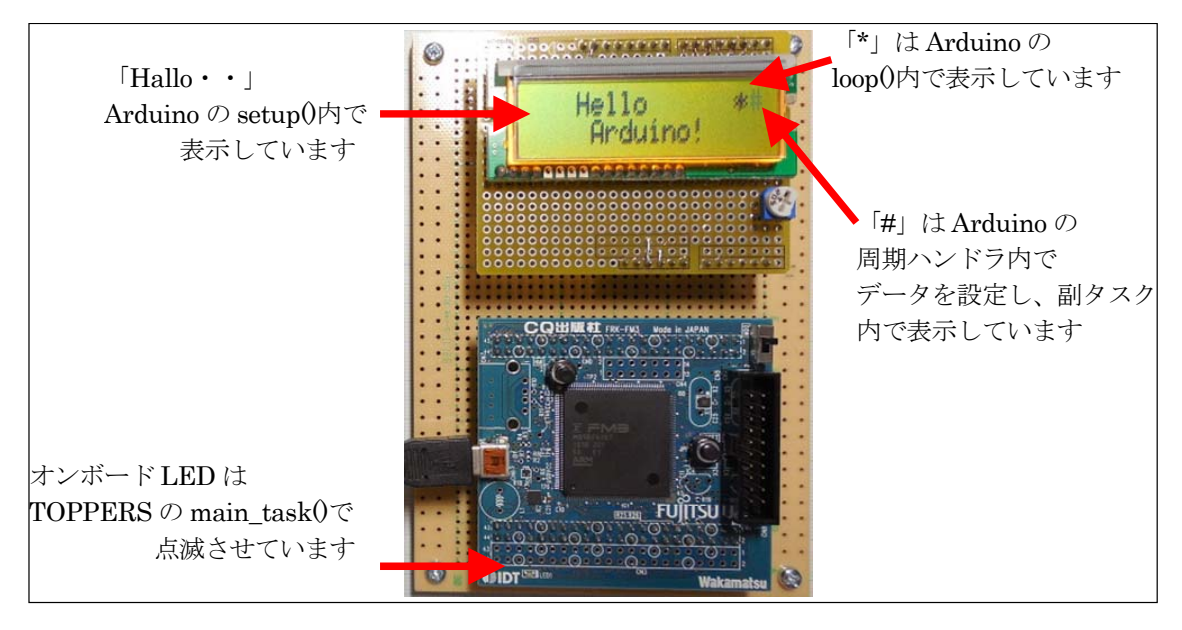

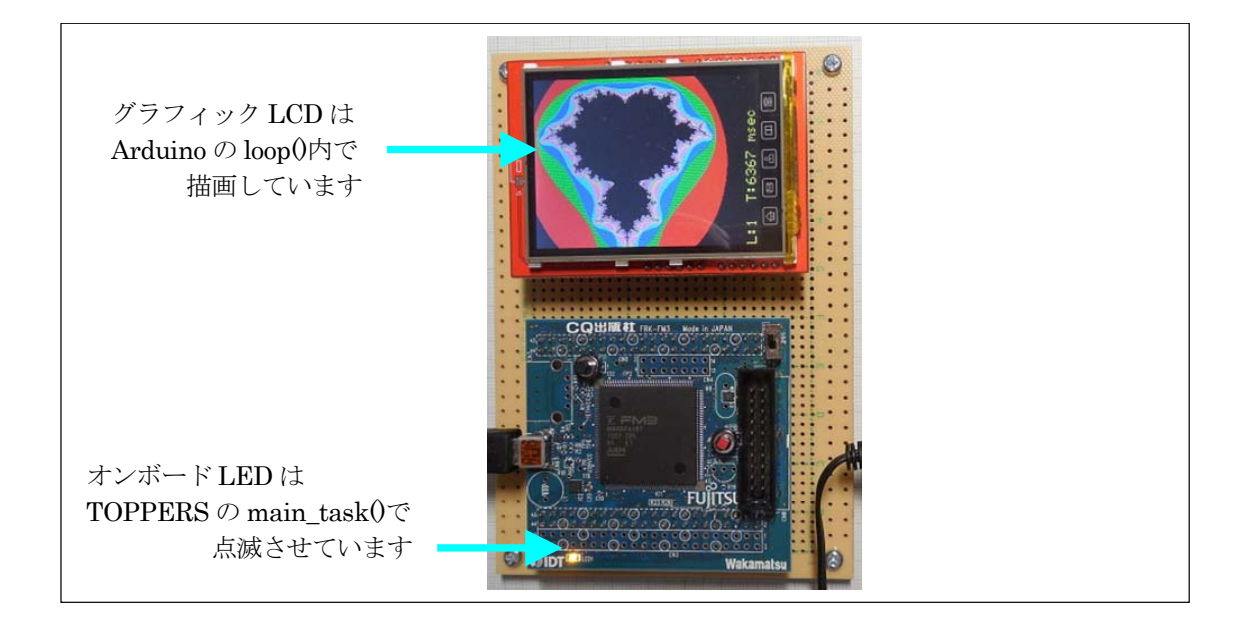

●最後に

 TOPPERS は今回が初めての使用で、ビルド環境の構築からとなり敷居が高かったのですが、 公開されている簡易パッケージと松浦さん作成の FM3 用パッチを当て、configure するだけ でタスクと周期ハンドラ用の設定や関数が作成され、その後の作業をスムースに進めるこ とができよかったです。

 また、Arduino IDE 側バイナリとの結合が不安要素でもありましたが、Linux を使うこと になったとはいえ、Arduino IDE と同じ版のコンパイラで問題なくビルドし、結合できたこ とがコンテストへの応募につながったと思います。

 Arduino 用の環境は FM3 という Arduino IDE に対応していない MPU を用いたことで、特定 のグラフィックLCD、キャラクタLCD、および、汎用のGPIOまでで限定的な利用 範囲となっていますが、Arduino に不足している機能を補完するための手段としての布石に なったと思います。

 この開発を元により汎用的なツールとして作り上げる人が現れることを期待したいと思 います。

#### ●謝辞

- ・グラフィックLCDの制御ライブラリは Seeed Technology Inc.の公開ソースを流用して います。
- ・マンデルブロ集合の表示プログラムは佐伯英子技術士事務所のサンプルプログラムを参 考に作成しています。

http://saeki-ce.xsrv.jp/C\_src/mandelbrot01.html

・グラフィックLCDの制御ライブラリに同梱しているフォントデータの権利などは以下 の通りです。

//2014 written by mituhiromatuura

//pattern data generated from Shinonome-font-12-kanjic BITMAP (Public Domain) http://openlab.ring.gr.jp/efont/shinonome/

●ツール類のダウンロード元

・STBEE (Strawberry Linux) 簡易パッケージ https://www.toppers.jp/download.cgi/asp\_stbee\_gcc-20120310.tar.gz

・Toppers/ASP 用 Linux クロスコンパイラ

http://www.mentor.com/embedded-software/sourcery-tools/sourcery-codebench/editions/l ite-edition/

ダウンロードする版数は、Arduino IDE に同梱されている 2010q1-188 for ARM EABI。

・Arduino IDE プログラム

http://downloads.arduino.cc/arduino-1.5.2-windows.zip

・グラフィックLCD用ライブラリ

https://github.com/Seeed-Studio/TFT\_Touch\_Shield\_V2/

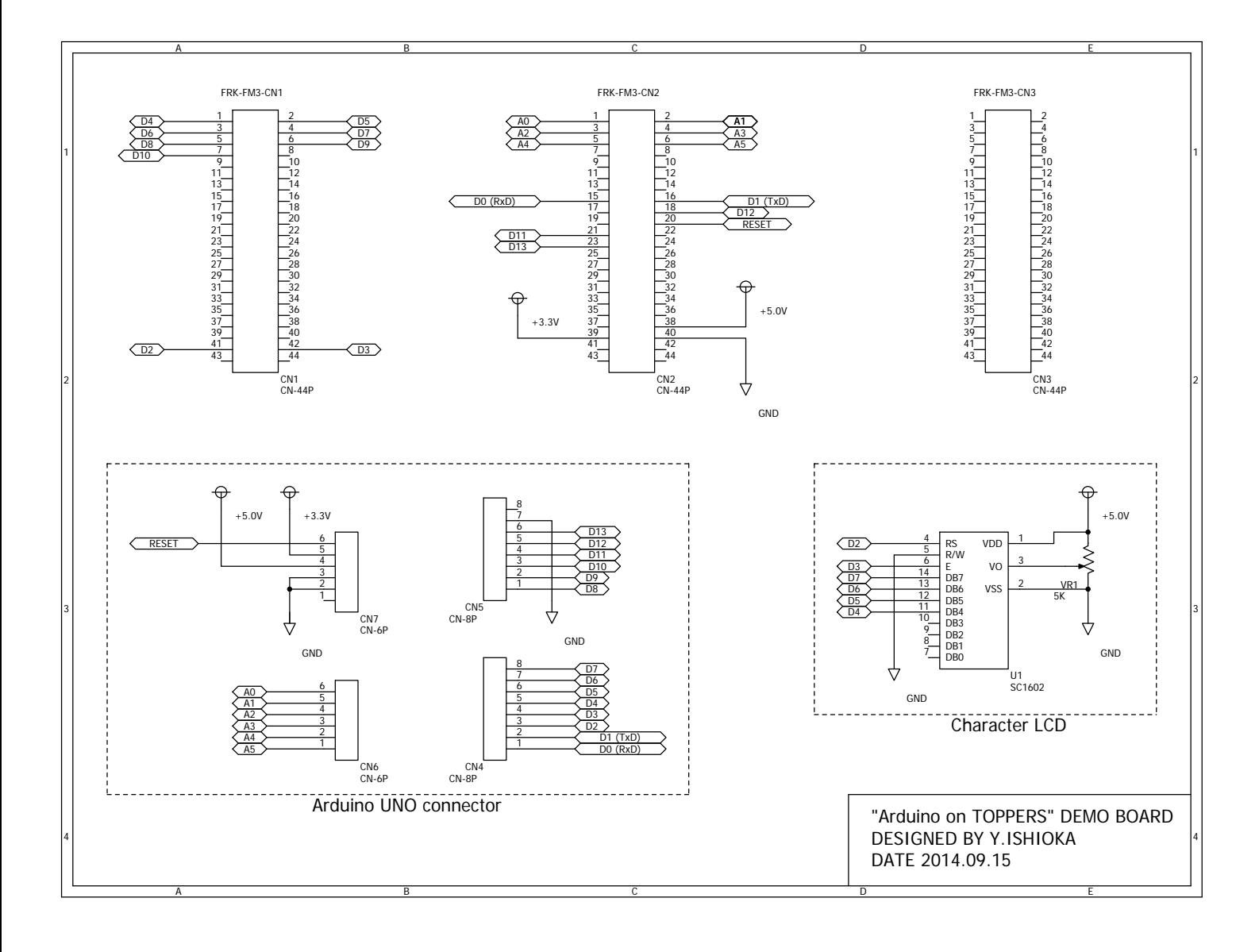